Deep Learning 実行ツール紹介 インタ

2014年9月5日

G-DEPソリューションパートナー 株式会社 システム計画研究所 長澤 和樹

目次

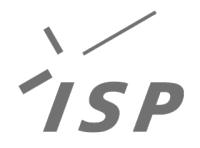

- G-DEP テストドライブ
- Python ライブラリ 「Theano」
- $\bullet$  デモ  $\sim$ テストドライブ & Theano $\sim$

G-DEP テストドライブ

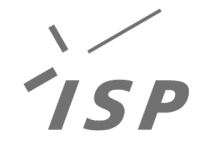

- G-DEPテストドライブとは <https://www.gdep.jp/trygpu>
	- GPU導入をご購入検討の法人様向けのGPU 評価 環境。ネットワーク越しに無償でご利用頂けます。
- スペック

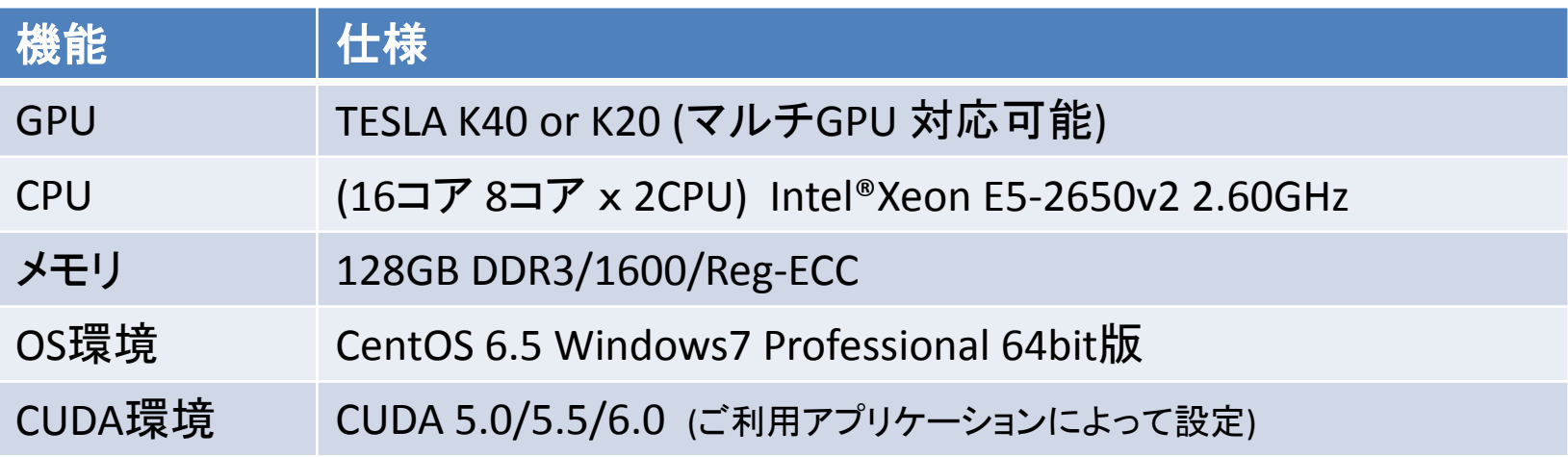

※ 今回の分科会では、CentOS 環境のみとなります。

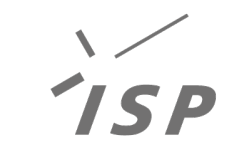

# Python ライブラリ「Theano」

- Theano
	- 読み方:テアノ、シーノ
	- Python のライブラリ
	- できること:
		- 数式の定義、評価
		- 多次元配列の処理
		- 数式を効率的に処理

– <http://deeplearning.net/software/theano/>

#### Theano 特徴

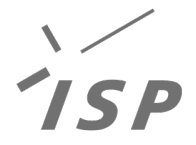

• 数式の定義、評価  $-$ 「  $y = x^2 + 3x + 4$  」のように式を定義。 – 定義した式を計算。

```
$ python
>>> from theano import function
>>> import theano.tensor as T
\Rightarrow \times \times = T.dscalar( "x" )
>>> y = x ** 2 + 3 * x + 4 # x を変数として、y を定義
\Rightarrow \Rightarrow f = function([x], y)>>> f(2) # x = 2 として計算
array(14.0)
>>> f(-4.0) # x = -4.0 として計算
array(8.0)
```
#### Theano 特徴

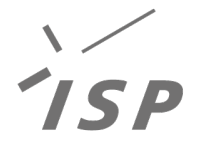

- 多次元配列の処理
	- 基本型だけでなく、配列、行列等様々な型を 変数として扱うことが可能。
		- vector, matrix, tensor の演算
- 数式を効率的に処理

– 定義した式を関数化する際、C言語のコードに 変換・コンパイルして高速化を実現。

– GPUにも対応!!

## Theano と Deep Learning

- Theano は式を定義するだけ。
	- 手動で式を解いて、コード化する手間が不要!

– 勾配計算も関数あり。 ( grad )

• Back Propagation、 損失関数、 …

• **ex.**) 
$$
\frac{\partial C}{\partial w_{ij}} = \frac{\partial C}{\partial x_i} \frac{\partial x_i}{\partial w_{ij}}
$$

>>> # 前略 >>> x = T.dscalar("x") >>> y = x \*\* 2 + 3 \* x + 4 >>> dy = T.grad( y, x ) # y を x で微分 >>> f = function( [x], dy ) # dy = 2 \* x + 3 >>> f( 2.0 ) array(7.0)

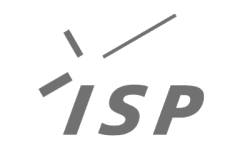

## Theano と Deep Learning

• GPU を利用すれば、 多層の NN計算も高速に実行可能!!

- Theano 公式サイト上に Deep Learning の サンプルコードが用意されている。
	- <http://deeplearning.net/tutorial/>

## Theano と Deep Learning

- Theano Deep Learning サンプルコード ( 一部抜粋 )
	- Multilayer Perceptron (mlp.py)
		- 浅いNeural Network。手書きの数字の認識器の例。
	- Convolutional Neural Networks (convolutional mlp.py )
		- CNN。手書きの数字の認識器の例。
	- Denoising auto-encoder ( [dA.py](http://deeplearning.net/tutorial/dA.html) )
		- 手書き数字をauto-encoderにて、圧縮 & 復元。
	- Stacked denoising auto-encoder ([SdA.py](http://deeplearning.net/tutorial/SdA.html))
		- Stacked auto-encoderの例。手書きの数字の認識器。

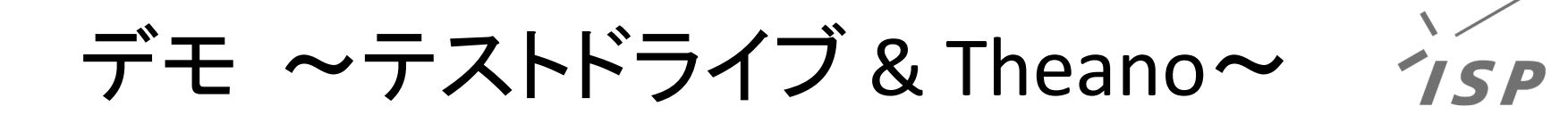

- G-DEP テストドライブを利用して、
	- Theano Deep Learning のサンプルコード実行

– Denoising auto-encoder ( dA.py )

- config を操作して、GPU / CPU それぞれで実行
	- time コマンドを使用して、時間も測定

デモ ~テストドライブ & Theano~

• GPU で実行

**\$ ( dA.py** が置いてある位置に移動 **) \$ time THEANO\_FLAGS=mode=FAST\_RUN,device=gpu,floatX=float32 python dA.py**

• CPU で実行

**\$ ( dA.py** が置いてある位置に移動 **)** 

**\$ time THEANO\_FLAGS=mode=FAST\_RUN,device=cpu,floatX=float32 python dA.py**